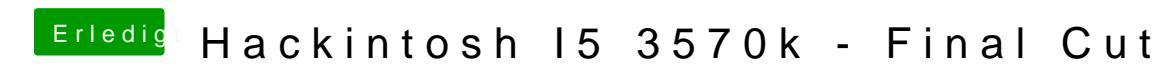

Beitrag von Enjoi vom 26. Juni 2013, 10:44

Hallo zusammen,

Ich bin neu hier im forum und in der Hackintosh scene.

Ich möchte mir demnächst ein Hackintosh zusammen bauen und würd gern meine zusammenstellung anschaut.

I5 3570k Gigabyte GA-Z77-DS3H 16GB DD3-1600 Gainward GT640 2gb 128GB Sandisk Solid State 2.5 + 1-2 SATA platen die hier noch rumliegen. Apple magic Trackpad TP-link PCI Wifi

Gehäuse sowie netzteil habe ich noch hier.

Hauptzweck wird wohl Final cut sein.

Wovon profitiert finalcut? Ist das eher CPU oder GPU lastig? Falls CPU b die grafikkarte oder ist der mehrwert für final cut eher minimal. Das Trackpad und tastatur/maus comunizieren über bluethooth, welche empfehlen?

Schöne Grüße Enjoi

Beitrag von Kerasto vom 26. Juni 2013, 11:00

Guten Tag,

Final Cut unterstützt die CUDA-Technologie, somit kannst du auch der G Arbeit abgeben Ob die GT640 dafür jedoch so sehr geeignet ist, kann ich sagen.

Bluetooth-Dongle kann ich meinen von Belkin (Mini BT) empfehlen, der läuft

Beitrag von Dr. Ukeman vom 26. Juni 2013, 11:01

Die 640 ist vermutlich kein Cuda Arbeitstier, aber ihren Beitrag wird sie trot CUDA fähig ist sie jedenfalls.

Beitrag von Enjoi vom 26. Juni 2013, 11:08

welche karte würdet ihr den empfehlen? ich mein wenn ich 10% mehr leist lieber das geld und kauf mir in 2-3 monaten ne bessere karte und arbeite v chip.

Beitrag von Kerasto vom 26. Juni 2013, 11:10

Also ich habe eine GTX 660 und bin sehr zufrieden im Videobereich.

Jedoch hat Nvidia vor paar Tagen die GTX 760 released für einen ziemlich g

Was für ein Budget für die GPU hättest du denn?

Beitrag von Enjoi vom 26. Juni 2013, 11:22

Nun ich denke momentan sind nicht mehr als 150 ¬ drin, ggf. müsste kürzen, zb. 8gb ram

Beitrag von Dr. Ukeman vom 26. Juni 2013, 11:26

für 150 müsste aber zumindest ne 650 TI kriegen. In wie weit das aber ins Gewicht fällt weiss ich nicht.

Beitrag von connectit vom 26. Juni 2013, 13:01

Könntest auch dem i5 mit einem entsprechenden Kühler durch Overcloc Power geben! Da der K Prozessor einen offenen Multiplikator hat!

Gesendet von meinem Nexus 4

Beitrag von Enjoi vom 26. Juni 2013, 13:21

hallo zusammen,

freut mich für die tolle teilnahme an mein projekt

wenn ich es also richtig verstanden habe macht es mehr sind sich die g und in ein I7 investieren bzw. wasserkühlung?

Beitrag von namealwaysinuse vom 26. Juni 2013, 13:30

Also ich würde sagen i7 und dann wenn das Geld über ist WaKü dazu

dann irgendwann noch eine GraKa dazu und du hast auch noch einen Rechne

Beitrag von Der-Domi vom 26. Juni 2013, 13:32

kann ihm zustimmen! Da dein Final Cut wie es aussieht vorerst kein CUD wohl der Beste Weg!

Beitrag von connectit vom 26. Juni 2013, 13:32

Die Wasserkühlung würde dann auch Sinn bei dem Overclocking machen!

Beitrag von namealwaysinuse vom 26. Juni 2013, 13:44

eben... sollten dann so 4,7 - 5,0 ghz möglich sein

Beitrag von Kerasto vom 26. Juni 2013, 13:56

Für 5 Ghz braucht er dann aber auch ne krasse Wasserkühlung, für Grafikkarte kaufen könnte

Ich habe bei mir auch ne Wasserkühlung eingebaut und schaffe mit m Ghz... Und ich habe keine fertige Wasserkühlung, sondern selbst zusammen

Beitrag von Nestea vom 26. Juni 2013, 14:17

Es kommt aber auch drauf an , welches Mainboard er hat !

Man kann von keinem 90- Board erwarten, dass man mit dem i7 ca. 5GHZ zu

Das MB muss mitspielen , es kann alles noch so gut gekühlt sein

Beitrag von namealwaysinuse vom 26. Juni 2013, 14:24

4,7 mit stock lüfter waren kein problem.. der von einem anderen kollegen lüfter (wurde jedoch bisschen zu warm für 24/7) ;D also sollte 4,7 - 4,9 mit wakü und normalen temps... aber das hier ist nicht das thema

ich muss nestea recht geben.. in meinen fällen war es zwei ma**gloaaus** Maximu einmal das 4er und einmal das 5er

Beitrag von connectit vom 26. Juni 2013, 14:25

Also mit dem Box Kühler würde ich Übertakten abraten \*böserfinger\*

Beitrag von namealwaysinuse vom 26. Juni 2013, 14:29

Jein.. solange die Temps passen ist alles ok, jedoch ist bei den Boxed der man so laufen lassen und WTF mein Rechner brennt... sehr schmal

Beitrag von Enjoi vom 26. Juni 2013, 14:40

[Zitat von namealwa](https://www.hackintosh-forum.de/index.php?page=Thread&postID=70634#post70634)ysinuse

jedoch ist bei den Boxed der Grad zwischen... kann man so laufen la mein Rechner brennt... sehr schmal

hahahaha made my day

Beitrag von connectit vom 26. Juni 2013, 14:49

Also das Risiko würde ich dann doch nicht eingehen

Außer du spielst gerne mit dem Feuer

Beitrag von Enjoi vom 26. Juni 2013, 15:42

was haltet ihr von den xeon E3 1245 v2? hat damit schon jemand erfahrungen

also momentan tendiere ich echt zum I7 3770K und dafür die grafikkar noch ein wasserkühlungssystem für die CPU.

Taugen diese geschlossene systeme die es aufn den markt gibt? ich habe mal ein wasserkühlungsystem komplett selbst zusammen geschraubt, allerdi letztendlich doch zuviel arbeit mit der wartung.

Beitrag von namealwaysinuse vom 26. Juni 2013, 15:53

die xeons sind total geil.. ABER nur wenn man sagt man will nicht übertakt ein dual System... wenn es ein V2 sein soll E3-1270 oder E3-1275 beim V3 E

jedoch wenn du sagst du holst dir ein Wakü System... nimm den i7 dann Leistung fürs Geld, da gut übertaktbar.

Wakü baust lieber selbst...

P.S. hatte mal kurzzeitig einen Win7 Zockerrechner mit 2 Xeons... xD

Beitrag von Kerasto vom 26. Juni 2013, 15:56

Auch einen Intel Xeon kann man üb&irtdkqeasi i7 CPU´s ohne interne GPU

Wenn du nen geschlossenes System willst, kommt es auf dein Gehäuse an du installieren kannst

Beitrag von namealwaysinuse vom 26. Juni 2013, 16:07

Ja kann man... aber nicht auf dem Niveau des i7... und das die Xeon stimmt nicht! HTT und der ganze mist

Ich bleibe bei der Meinung:

Willst du übertakten? --> i7-3770k Willst du nicht übertakten? --> Xeon E3-1270 oder E3-1275 (wobei der bietet)

Beitrag von Kerasto vom 26. Juni 2013, 16:09

Die Xeon habe mindestens 4 Kerne, HT und lassen sich übertakten. definitiv kein Mensch

Bevor zu viele Menschen das herausgefunden haben, waren die Xe Geheimtipps

Beitrag von pehaba vom 26. Juni 2013, 16:20

- Final Cut Pro profitiert von einer OpenCL fähighentpG*t law*f wikk aarpopl(es.idp.chne/de CUDA enthält eine OpenCL-Schnittstelle (siehe wikipedia.de "Open Grafikkarte ist empfehlenswert. Allerdings heißt es, dass hauptsächlich s Aufgaben davon profitieren. Was es also in der Praxis bringt, ausprobieren.

Aus meiner persönlichen Erfahrung:

- Je höher die Taktrate des Prozessors umso besser (davon profitieren alle ( - Je mehr Kerne umso besser (davon profitieren alle Programme, di wurden)

Übertakten ist eine Möglichkeit, mit der man sich evtl. andere Pro jedenfalls möchte kein Wasser in einem Metallkasten haben der am Stromnet

Beitrag von Kerasto vom 26. Juni 2013, 16:24

Also hab ich Premiere und Final Cut doch nicht durcheinander gebracht

Beitrag von Enjoi vom 26. Juni 2013, 19:58

wow ok, kann man von iwelche boards Z68 abraten?

was mit den Z68 AP-D3

Ich bin halt voll der ebay newbie, was ist die hardware den so wert?

 $Z68 = 50 - ?$  $172600k =$ 

was bedeutet "Die Boards laufen übrigens mit einer DSDT fast OOB." O DSDT?

Grüße Enjoi

Beitrag von apfelnico vom 26. Juni 2013, 22:12

## [Zitat von E](https://www.hackintosh-forum.de/index.php?page=Thread&postID=70618#post70618)njoi

wenn ich es also richtig verstanden habe macht es mehr sind sich die sparen und in ein I7 investieren

Final Cut Pro X unterstützt zwar kein CUDA (eh proprietär, ausschlies aber sehr wohl von der Grafikkarte via offenem Standard OpenCL. Halte ic Variante, mehr Auswahl. Eine gute AMD-Karte würde ich für diese Ko Speziell in dieser Disziplin leistungsfähiger bei geringeren Kosten,

bezogen. Ohne leistungsfähige Grafikkarte macht FCPX definitiv keinen Spaß. Und da FCPX erst mit Apples Motion so richtig komplett wird, ist angesagt. Gegen eine flotte CPU ist natürlich auch nix einzuwenden, viel RAM (FCPX, fähig) ebenfalls auch schnelle Platten.

Beitrag von Enjoi vom 27. Juni 2013, 16:08

hab grad ein I7 2600k + Noctua NH-D14 kühler für 200-geschossen, kling wenn man bedenkt das der Noctua schon über 60- kostet oder?

Beitrag von Dr.Stein vom 27. Juni 2013, 17:04

Ich habe hier noch 2 Gigabyte GA-Z68XP-UD4 gefunden. B-Ware [http://www.ebay.de/itm/Mainboa &oards&hash=](http://www.ebay.de/itm/Mainboard-S1155-Gigabyte-GA-Z68XP-UD4-Z68-dual-PC3-10667U-DDR3-Rev-1-0-/271195725332?pt=DE_Elektronik_Computer_Mainboards&hash=item3f24865e14)item3f24865e14

aus GARANTIETAUSCH [http://www.ebay.de/itm/GigaByt &oards&hash=i](http://www.ebay.de/itm/GigaByte-GA-Z68XP-UD4-PCIe-Gen3-0-RETAIL-aus-GARANTIETAUSCH-/251294401739?pt=DE_Elektronik_Computer_Mainboards&hash=item3a825044cb)tem3a825044cb

Beitrag von Enjoi vom 27. Juni 2013, 20:45

ich hab noch ein par auktion am laufen die ich beobachte, versuch ei kriegen.

Als grafikkarte hab ich mir überlegt eine 7850 zu hollen 150 ¬

Gibt es große unterschiede bei den SSD? oder ist es im grunde alles das sel

bischen milchmädchen rechnung könnt aber hinkomm:

CPU + Lüfter 200 ¬ Grafikkarte 150 ¬  $Ram$  100 $\neg$ SSD 85 bluetooth + Wlan  $50 -$ Trackpad 60 ¬ --------------------  $650 -$ 

somit wäre ich in mein budget

Beitrag von connectit vom 27. Juni 2013, 20:50

Ja Unterscheiden tun sich die SSD's schon in Lese und Schreibgeschw billigeren SSD's die Schreibgeschwindigkeit geringer was aber nicht so sc nicht so oft große Daten kopierst! Lese Geschwindigkeiten von billigen sind

Gesendet von meinem Nexus 4

Beitrag von Dr. Ukeman vom 27. Juni 2013, 20:54

MIt der 7850 hast du aber meisstens massive Probleme. Da muss man DSI bei vielen läuft sie dann trotzdem nicht!

Beitrag von connectit vom 27. Juni 2013, 20:57

Nehm doch eine GTX 650 Ti ist neu für ca. 140-150- zu haben!

Gesendet von meinem Nexus 4

Beitrag von Enjoi vom 27. Juni 2013, 21:06

dafuq .. was mit eine 650 ti? ^\*zu spät gelesen\* ^

Ich bin kein zocker... klingt vll lächerlich aber ich hab noch eine alte 240 reicht die sogar für meine zwecke?

ja ich denke ich werd erstmal auf ne günstige ssd setzen, bin kein fa zahlen um "10%" mehr leistung zu haben

Beitrag von connectit vom 27. Juni 2013, 21:07

Ja aber hat doch viel Power und kostet genau gleich viel!

Ja wirst den Boost merken ;)!

Gesendet von meinem Nexus 4

Beitrag von Dr.Stein vom 27. Juni 2013, 23:40

Mit der 650TI OC machst du nichts falsch

Hier mit 2GB und 2 leisen Lüftern von Gigabyte [http://www.hardwareversand.de/ &2C+2x+DVI%2](http://www.hardwareversand.de/2048+MB/67672/Gigabyte+GeForce+GTX+650+Ti+OC,+2GB+GDDR5,+2x+DVI,+HDMI.article)C+HDMI.article

\*Meine Traum Karte und Empfehlung\*

Beitrag von Enjoi vom 29. Juni 2013, 09:33

So hab grad noch ein mainboard bekommen:

 $GA-Z68X-UD3H-B3 60-$  + versand (atx blende fehlt aber ... -.-)

die restliche hardware werde ich im laufe des tages bestellen.

danke schonmal

Beitrag von Enjoi vom 3. Juli 2013, 13:13

so ein kleines update:

hier meine bestell-liste:

Mainboard: GA-Z68X-UD3H-B3 (rev.1.3) 65 ¬ CPU: Intel Core i7 2600K 140 ¬ CPU Kühler: Noctua NH-D14 70-

Ram: 16 GB G.E.I.L DDR 3 1600 mhz 120 ¬ SSD: Samsung 840 120 Gb 84-Grafikkarte: Asus GTX 650 TI OC 2gb 142 ¬ Apple Trackpad: 63 ¬

Mainboard, kühler und cpu sind bereits da (kühler ist sooooo riesig autobaterie....) hoffe das ich alles andere morgen bekomme.

Beitrag von Enjoi vom 10. Juli 2013, 19:14

Hallo zusammen,

ich habe endlich die hardware komplett allerdings habe ich probleme mein bi

Mainboard ist das GA-Z68X-UD3H-B3, ich habe mir auf der gigabyte seite BIOS runtergeladen und aufn stick gepackt allerdings kann ich mit Q-Flas fehler meldung taucht "BIOS ID CHECK ERROR".

Ich bin mir zu 100% sicher das ich die richtige version geladen habe probleme?

Beitrag von Enjoi vom 10. Juli 2013, 19:51

ist ja kein problem ich benötige dsdt nicht, ich habe nur vermutet das ich es

Habe es eben nähmlich ohne den UEFI bios versucht aber nach ca 20 sek nix mehr, der kreisel unten bleibt stehen und es gibt keine reaktion

im bios habe ich nur von SATA auf AHCI geändert. habe ich hier was verg ML instalation nicht ok?

Beitrag von Dr. Ukeman vom 10. Juli 2013, 20:00

Bootest mit -v und mach ein Bild wenn es stehen bleibt.

Gesendet vom iPhone via Tapatalk

Beitrag von Kerasto vom 10. Juli 2013, 20:03

Versuch mal ohne die GTX zu installieren, also nur mit der Intel HD

Beitrag von Enjoi vom 10. Juli 2013, 20:17

Hallo zusammen,

momentan habe ich die 650ti noch nicht eingebaut, sprich die instalation karte.

Ist es ein problem das ich momentan die instalation mit ein 1333mhz ram dui

wie komme ich in den verbose modus rein ohne die instalation abgeschlo geh über F12 in den bootmanager wähle meine USB HDD aus, die apple und nach 20 sek keine reaktion mehr, nach ca 10 min startet rechner dann ne

ps. sorry wenn die fragen blöd sind... ich fühl mich dabei schlecht weils ge würde mich nicht bemühen aber das ist mein erste hacki

Beitrag von connectit vom 10. Juli 2013, 21:08

Also ich konnte mit meiner GTX 650 Ti Boost eingebaut installie Bootparameter GraphicsEnabler=No läuft dann OOB

Wenn du deinen Unibeast/myHack Stick dran hast musst du doch erst die Fe bevor du dann Enter drückst kannst du den Bootparameter eingeben.

Beitrag von Enjoi vom 10. Juli 2013, 21:53

hmm jetzt verstehe ich garnix mehr... auch wenns mal positiv ist...

Ich habe nochmal versucht zu booten, bios ist abgesturzt und wurde wiederh

Jetzt habe ich den UEFI bios aktiv oO...

ich kann jetzt auch die ersten schritte für die instalation wählen, sprac aber bei der "wählen sie das volume aus auf dem OSX instaliert werden s nicht angezeigt.

Beitrag von TuRock vom 10. Juli 2013, 21:56

SATA 2 versuchen, dann funktioniert das auch mit &

Edit: kann aber auch sein das du die SSD vergessen hast zu Partitionieren ! mit Festplattendienstprogramm GUID Partitonieren ! ( oben Diensprogramme )

Beitrag von Enjoi vom 10. Juli 2013, 22:14

also mit eine normalen platte gehts, mit der ssd bleibt das felt leer

angeschlossen an den SATA 2 port

Beitrag von connectit vom 10. Juli 2013, 22:23

So partitioniert wie TuRock gesagt hat?

Gesendet von meinem Nexus 4 mit Tapatalk 2

Beitrag von Enjoi vom 10. Juli 2013, 22:28

ja die partitionierung wirds aselnider kein pc da wo ich das jetzt machen ka die instalation verschieben

Beitrag von Kerasto vom 10. Juli 2013, 22:30

Du sollst das ja auch mit Disk Utility partitionieren, nicht unter Windows

Beitrag von connectit vom 10. Juli 2013, 22:32

Wieso? Das kannst du doch mit dem Installations Stick tun?

Beitrag von TuRock vom 10. Juli 2013, 22:32

das machst du genau da wo du schon warst : "wählen sie das volume aus auf dem OSX instaliert werden soll" Oben auf der Leiste Diensprogramme / Festplattendienstprogramm !!!

Beitrag von Enjoi vom 10. Juli 2013, 23:49

ich muss das ganze grad über mein fernseher mache bittmedzolignelo wleinean Zunge mit solchen Sätwzeid\* ich an jede ecke ca 2cm weniger von der tatsächlich da ist... ich versuchs mal blind die leiste zu treffen

\*sorry\*

update: instalation ist gut gheabefendann multibeast instaliert und einstellungen übernohmen:

- die network einstellungen (ich habe eine TP link karte)

nun beim neustarten von system habe ich folgende fehlermeldungen erhalte diese grafikfehler der nicht den kompletten log anzeigt)

Was habe ich falsch gemacht?

Beitrag von Dr. Ukeman vom 11. Juli 2013, 00:18

das ist irgendwas mit dem Filesystem nicht in ordnung. kannst du die platt Mac mal mit dem Festplattendienstprogramm reparieren?

Beitrag von Enjoi vom 11. Juli 2013, 00:24

ne eher nicht, das system lief im grunde stabil auch 3-4 neustarts, erst neustart habe ich die fehler bekommen.

Ich werde morgen einfach mal alles neu aufsetzen, kann der fehle multibeast einstellung passieren?

Beitrag von Dr. Ukeman vom 11. Juli 2013, 00:33

Eine Einstellung sehe ich da nicht die bewirken könnte dass das file Syster gemounted wird.

Gesendet vom iPhone via Tapatalk

Beitrag von Enjoi vom 11. Juli 2013, 20:14

Hallo zusammen,

ich habe OSX neu aufgesetzt, die instalation ist wieder ohne probleme durc noch kein multibeast drauf laufen gelassen und es läuft stabil.

Allerdings muss ich immer noch mit der externen hdd booten. habe ich was v

Beitrag von connectit vom 11. Juli 2013, 20:18

Ein Bootloader fehlt. Entweder Chimera oder Chameleon!

Beitrag von Enjoi vom 11. Juli 2013, 20:27

nun tauchen fehler auf:

P-State Stepper Error 18 at step 2 in context 2 on CPU 3 P-State Stepper Error 18 at step 2 in context 2 on CPU 4 P-State Stepper Error 18 at step 2 in context 2 on CPU 6 P-State Stepper Error 18 at step 2 in context 2 on CPU 0 P-State Stepper Error 18 at step 2 in context 2 on CPU 5 P-State Stepper Error 18 at step 2 in context 2 on CPU 2 P-State Stepper Error 18 at step 2 in context 2 on CPU 1 P-State Stepper Error 18 at step 2 in context 2 on CPU 7 MAXX\_Swapon success

Beitrag von TuRock vom 11. Juli 2013, 20:49

Speed-Stepper vergessen &

Edit: oder, du hast übertaktet !?

Edit 2: benutzt du für dein Board eine DSDT, das solltest du aber ! DSDT die zu deinem Bios version passt besorgen und auf Desktop Kopieren ! Und mit Multibeast :

- User DSDT
- With DSDT / AppleHDA ALC889
- 3rd party SATA
- IOAHCIStorageInjector
- hnak's AppleIntelE1000e Ethernet
- i7 SSDT
- Bootloader Chimera

installieren, Fertig !

Beitrag von Enjoi vom 11. Juli 2013, 20:52

nein noch keine übertaktung, würde gerne später auf ~4,5ghz takten

welche flags sind notwendig um mein system starten zu können? ich bef gleichen flags wie gestern setze das mein system wieder auf fehler läuft

Beitrag von TuRock vom 11. Juli 2013, 21:02

versuche mal mit :

Code

1.-v GeneratePStates=No

Beitrag von Enjoi vom 11. Juli 2013, 21:23

- User DSDT - Check

- With DSDT / AppleHDA ALC889 Check
- 3rd party SATA -Check
- IOAHCIStorageInjector -Check
- hnak's AppleIntelE1000e Ethernet -Check
- i7 SSDT -Check
- Bootloader Chimera -Check

habe auch meine DSDT passend zum bios gefunden, liegt aufn desktop (m ausführen? oder erst multibeast laufen lassen?)

sorry für die blöde fragerei...

Beitrag von Griven vom 11. Juli 2013, 21:39

Einfach Multibeast laufen lassen, der erkennt die DSDT auf dem Schreib automatisch dahin, wo sie hingehört

Btw. es gibt keine dummen Fragen, nur unpräzise Antworten

Beitrag von Enjoi vom 11. Juli 2013, 21:44

ich habe mal multibeast laufen lassen, ich bleibe aber beim booten immer no

ich habe ja nichts gegen basteln aber iwie hat mir sowas früher mehr spaß g

Beitrag von TuRock vom 11. Juli 2013, 22:02

Boote mal mit :

Code

1.GraphicsEnabler=No

Beitrag von Enjoi vom 11. Juli 2013, 22:08

muss ich dafür erneut osx instalieren? oder gibts eine möglichkeit die I aufzurufen?

Beitrag von TuRock vom 11. Juli 2013, 22:16

Die Bootflags gibt man ein, an der Stelle an der das Bootlaufwerk ausgewähl

Edit: du musst nicht jedes mal neu installieren !

Beitrag von Enjoi vom 11. Juli 2013, 22:26

langsam wirds frustrierend

Beitrag von TuRock vom 11. Juli 2013, 22:32

eigentlich ist das kein Fehler ! Mit welche Grafikkarte versuchst du zu installieren ? Asus 650TI ausbauen und mit HD3000 installieren und später kannst einbauen !

Beitrag von Enjoi vom 11. Juli 2013, 22:34

die 650ti ist noch im karton eingepackt

habe ich möglicherweise ein falschen enable/disable im bios?

Beitrag von TuRock vom 11. Juli 2013, 22:37

Und was für eine ist eingebaut, korrigiere bitte deine Signatur !!!

Beitrag von Enjoi vom 11. Juli 2013, 22:39

meine signatur ist aktuell.

Ich arbeite mit der onboard karte von mainboard und nur 4 gb ram

Beitrag von connectit vom 11. Juli 2013, 22:47

Probier es doch mal mit der GraKa ich konnte auch mit meiner GTX 650 habe als Bootflag nur GraphicsEnabler=No genommen !

Beitrag von Enjoi vom 11. Juli 2013, 23:02

ok, mit grafikkarte gebootet

-v graphicsenabler=no

boot läuft auf folgende fehler:

bootcachecontrol: Unable to open /var/db/bootcache.playlist: 2 no such file

Beitrag von TuRock vom 11. Juli 2013, 23:12

versuche jetzt das hier: -v -f GraphicsEnabler=No

Beitrag von Enjoi vom 11. Juli 2013, 23:26

HOOOOOLYYYYYY SHIIIIIZZZ

ich liebe dich!

was war das problem?

ich konnte allerdings erst beim 2 versuch booten

edit: vieleicht zu früh gefreut, in der anmelde maske:

Panic (cpu 0 caller 0xffffff7f808011df): no HPETS available... CPU(s) config

Beitrag von TuRock vom 11. Juli 2013, 23:34

OK, deine org.chameleon.plist passt noch nicht so ganz ! SSDT muss noch dazu ( wenn das funktioniert muss man das im org eintragen ) :

Code

1.-v -f GraphicsEnabler=No DropSSDT=Yes

Beitrag von Enjoi vom 12. Juli 2013, 19:59

leider komm ich wieder nicht durch den boot vorgang. ich werde mo versuchen.

Vielen Dank an alle

edit 3 tag:

also ich habe osx mit unibeast neu aufgespielt, habe mit multibeast alle f empfohlen gesetzt und anschliessend chameleon drüber instaliert dann neust

Beim booten bekomme ich wieder den:

P-State Stepper Error 18 at step 2 in context 2 on cpu 0 usw...

muss ich doch noch ein zusätzlichen flag setzen?

edit 2: nochmal zu hardware,

Grafikkarte und Wlan kmaird**et sing**ebaut, außerdem instaliere ich wie oft e mit nur 1 ram riegel.

Beitrag von TuRock vom 12. Juli 2013, 21:00

Boote mit : GeneratePStates=Yes

du musst auf jeden fall noch deine org.chameleon.boot.plist anpassen, d mit Chameleon Wizard machen !

Beitrag von Enjoi vom 12. Juli 2013, 21:04

ne ich komm leider nicht durch, immer p-state stepper error..

sieht wohl nach neu instalation aus?

momentan seh ich zwar eine comando zeile beim booten aber ich muss blind abtippen weil ich die befehle selbst nicht mehr sehen kann.

Beitrag von TuRock vom 12. Juli 2013, 21:11

das kann doch nicht sein, hast SSDT wieder mit installiert ( lass das ma nur das was Trainer gepostet hat !? du kannst versuchen ob du mit -v -x durch kommst !

Beitrag von Enjoi vom 12. Juli 2013, 21:17

nur das was Trainer gepostet hat.

Ich werde jetzt neu aufsetzen, und den chameleon wizard mit deiner instalieren.

ich weiß auch nicht ob ich mich zu blöd anstelle oder das board einfach nich

edit: -v -x kein erfolg

Beitrag von TuRock vom 12. Juli 2013, 21:21

Nein, nicht genau so wie ich gepostet habe, das mit i7 SSDT weglassen !

PS: Aber du kannst nach Installation booten, oder !?

Beitrag von Enjoi vom 12. Juli 2013, 22:02

nach der instalation kann ich mit unibeast ganz normal booten, lass ich ab geht nix mehr

edit:

was genau meinst du mit ssdt von dein einstellungen weglassen? ich

Beitrag von TuRock vom 12. Juli 2013, 22:55

OK, installiere bitte genauso s. Bilder ! Sonnst nichts !!!

edit: Die DSDT Datei auf Desktop legen, nicht vergessen !

Beitrag von Enjoi vom 12. Juli 2013, 23:01

your the man TUROCK!!!!!!!!

Beitrag von chucky69 vom 12. Juli 2013, 23:02

[Zitat von E](https://www.hackintosh-forum.de/index.php?page=Thread&postID=72596#post72596)njoi

nach der instalation kann ich mit unibeast ganz normal booten, multibeast laufen geht nix mehr

edit:

was genau meinst du mit ssdt von dein einstellungen weglassen? i auswahl möglichkeit beim Chameleon wizard bei multibeast habe ich es nichtmal ausgewählt

Alles anzeigen

Ich bin ja auch ein Neuling, daher nur mal vorsichtig gefragt, hast Du Installation einen Extra-Ordner? Erinnert mich an meine erste Installation, immer nach Multibeast ging dann habe ich einfach nach der MB-Installation, vor dem Neustart Unibeast-Stick auf die HD kopiert und den vorhandenen damit ersetzt und da

Beitrag von Enjoi vom 13. Juli 2013, 08:18

so erstmal vielen dank an alle, besonders Turock!

mein system läuft soweit stabil, sleep modus geht, lan geht, 650ti geht.

Ich habe allerdings kein sound. Sound wird über die onboard karte lauf aktivieren? muss ich wieder mit multibeast?

Beitrag von Dr. Ukeman vom 13. Juli 2013, 10:59

In Multibeast nur den passenden Audio Treiber auswählen. Oder die passende kext sonstwo aus dem Netz ziehen und mit kextwiz [Rechte repar](https://www.hackintosh-forum.de/lexicon/entry/57-rechte-reparieren/?synonym=33)ieren

Gesendet vom iPhone via Tapatalk

Beitrag von Enjoi vom 14. Juli 2013, 11:05

danke

nun heute habe ich etwas zeit und wollte weiter an den Hacki arbei müssen instaliert werden.

Ich habe eine TP-link wn851 ND karte, passende kexte habe ich scheinbar g nicht... den sobald ich in den netzwerk einstellungen mein wlan rou system ein. Hat hier jemand erfahrung mit diese karte?

Ich habe den kexte über Kext wizard instaliert. System/library/extension

Beitrag von Enjoi vom 14. Juli 2013, 11:27

ach whatever, wird gleich bestellt, keine lust lang rum zumachen.

läuft die WN881 out of box?

Beitrag von Enjoi vom 15. Juli 2013, 21:35

Ich habe heute mein bluethooth adapter erhalten, ein Belkin mini v4.

Ich meine jemand hat mir den hier empfohlen und er soll out of box funktoni anstecke leuchtet er zwar schön blau aber hacki sagt kein bluetooth adapter Muss ich den irgendwo aktivieren?

Beitrag von marcleond vom 15. Juli 2013, 21:48

Ich hab den Belkin Bluetooth Dongle gekauft,also der kompatible v2. Leider wird der aus Australien verschickt.Kommt aber sehr schnell an. [http://www.ebay.de/itm/BELKIN- &in\\_15&hash=](http://www.ebay.de/itm/BELKIN-BLUETOOTH-USB-DONGLE-ADAPTER-10M-MINI-NANO-3MBPS-V2-1-EDR-PC-MAC-F8T016-/160821810993?pt=LH_DefaultDomain_15&hash=item2571ba1731)item2571ba1731

Beitrag von TuRock vom 15. Juli 2013, 21:50

welches hast du bekommen ?

Beitrag von Enjoi vom 15. Juli 2013, 21:52

ich hab den v4 bekommen/bestellt

Beitrag von marcleond vom 15. Juli 2013, 21:54

[TuRo](https://www.hackintosh-forum.de/user/3801-turock/)chabe denn v2 auch bekommen

Beitrag von Enjoi vom 15. Juli 2013, 22:05

ok, komm wohl nicht drum rum 16 ¬ versand kosten zu zahlen... goile sache

mal was anders blödes gefragt.

Ich habe momentan noch kein sound. Wenn ich das über multibeast machen da nur den audio treiber auswählen und alles andere weg lasen weil da muss ich doch alles auswählen weil multibeast die bestehenden treiber entfe